# **Leitfaden zu effektivem Arbeiten am PC ohne Maus**

Stand 8.1.2001

### Die Maus:

Die Maus als Zeige- und Eingabegerät am PC hat sich durchgesetzt. Neue Programme kann man damit intuitiv und ohne Handbuch kennen lernen. Man muss sich keine Kommandos und keine Tastenkürzel merken und kommt schnell mit dem neuen Programm zurecht.

### ABER:

Die Routinearbeiten am PC können mit der Tastatur schneller und effektiver erledigt werden, als mit der Maus. Warum? Folgende Schritte sind bei der Mausbenutzung notwendig:

- mit den Augen die Schaltfläche auf dem Bildschirm suchen
- den Mauszeiger mit der Schaltfläche zur Deckung bringen
- die Maustaste drücken

Dieser Vorgang kann auch mit viel Routine nicht über ein gewisses Tempo hinaus gesteigert werden.

Bei der Eingabe von Befehlen über die Tastatur müssen Sie nur die Tastenkombination anschlagen. Ihre Finger finden die Tasten quasi automatisch. Sie müssen die Befehle nicht am Bildschirm suchen. Sie können blind schreiben. Die Tastenkombinationen prägen sich wie von selbst ein, wenn sie ständig benutzt werden. Ein Auswendiglernen ist nur für die ersten Schritte erforderlich. Ziel sollte sein, beide Hände immer auf der Tastatur zu halten und die Maus nur zum Zeichnen und zum Verschieben von Objekten zu benutzen, oder wenn Sie ein neues oder selten benutztes Programm benutzen. Die tägliche Routine sollte ausschießlich über die Tastatur erledigt werden. Sie werden bald merken, dass Sie dadurch viel Zeit sparen und wesentlich effektiver mit dem PC arbeiten werden.

Diese Zusammenstellung soll Sie Schritt für Schritt zur Vermeidung der Maus anleiten. Die letzte Seite enthält eine Zusammenstellung wichtiger Tastenkombinationen zum anfänglichen Nachsehen.

## **1.** Vollbildmodus gegenüber Fenstermodus **Alt+Tab**

Wenn Sie mit mehreren Anwendungen gleichzeitig arbeiten (Winword/Excel/SAP/Outlook/...), dann können Sie diese Programme im Fenstermodus nebeneinander anordnen und mit der Maus das gewünschte durch Klick aktivieren. Im Vollbildmodus zeigt Ihnen die Anwendung mehr Informationen gleichzeitig am Bildschirm. Das Wechseln über Tastatur geht ganz einfach:

Drücken Sie die Taste **Alt** halten Sie diese fest und drücken zusätzlich **Tab**. Es erscheinen alle Anwendungen mit einem kleinen Sinnbild. Halten Sie **Alt** weiterhin fest und drücken Sie mehrmals **Tab**. Es wird jeweils ein Sinnbild eingerahmt. Beim Loslassen wird die gewählte Anwendung aktiviert. Wenn sie vorher im Vollbildmodus war, erscheint sie wieder im Vollbildmodus.

## Wechsel ins nächste Eingabefeld **Tab**

Bei Programmen, wie Excel, SAP, CADIM usw. füllt man ein Feld mit Daten über die Tastatur. Dann habe ich beobachtet, dass jemand zur Maus greift, um das nächste Eingabefeld zu aktivieren. Das geht doch viel einfacher mit der **Tab**-Taste.

## Suchen nach einem Eintrag **Strg+F**

Das Durchsuchen von Texten und Listen mit den Augen kostet Zeit und Konzentration. Lassen Sie doch den PC für Sie suchen. Bei allen neueren PC-Programmen kann die Suchfunktion mit **Strg+F** (für find) geöffnet werden. Tippen Sie den zu suchenden Text ein und starten Sie mit der Eingabetaste. Das funktioniert in

### Seite 1 von 7

**Alt+-**

allen Programmen von Microsoft, wie Word, Excel, PowerPoint aber auch im Explorer und z. B. bei Netscape. Suchen Sie künftig Dateinamen im Explorer mit Strg+F. Das geht auch, wenn Sie den Anfang des Dateinamens nicht mehr wissen. Mit "brief" wird z. B. auch "Neuer Brief.doc" gefunden. Auch Internetseiten können mit Strg+F nach Begriffen durchsucht werden.

Merken Sie sich zunächst nur diese drei Tastenkürzel und verwenden Sie sie bei der täglichen Arbeit am PC.

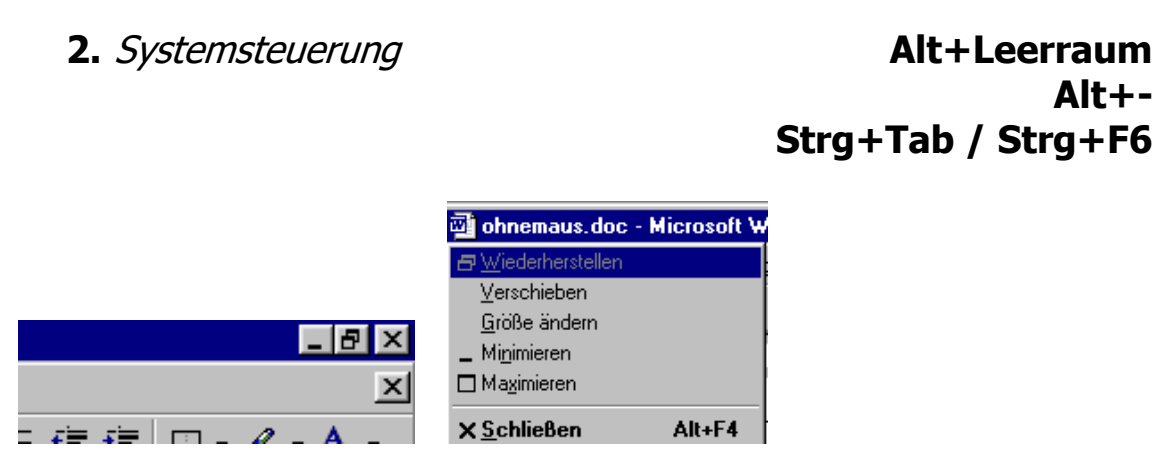

Die kleinen Schaltflächen rechts oben an jedem Programm erreichen Sie durch die Tastenkombination **Alt+Leerraum**. In dem nun aufgeschlagenen Systemmenü können Sie durch Drücken des jeweils unterstrichenen Buchstaben das Programmfenster Wiederherstellen, Verschieben, Minimieren Maximieren und Schließen. Diese Buchstaben müssen Sie nicht auswendig lernen. Sie erscheinen ja immer wieder auf dem Bildschirm als Gedächtnisstütze. Lediglich den Einstieg in das Systemmenü müssen Sie sich merken.

Was Alt+Leerraum für das gesamte Programmfenster bedeuted, das ist **Alt+**- für ein Dokumentfenster innerhalb des Programmfensters. Damit können Sie beispielsweise zwei Excel-Arbeitsmappen in einem Excel-Fenster bearbeiten und die Dokumentfenster dieser beiden Arbeitsmappen beeinflussen. Es geht genauso mit zwei Word-Dokumenten innerhalb eines Word-Fensters.

Und wenn Sie zwischen zwei Dokumentfenstern innerhalb einer Anwendung wechseln wollen, dann klappt das meist mit **Strg+Tab** oder mit **Strg+F6**. Das ist leider nicht ganz einheitlich gelöst. Aber eine von beiden Möglichkeiten geht immer.

Merken Sie sich nun diese drei weiteren Tastenkürzel und verwenden Sie sie bei der täglichen Arbeit am PC.

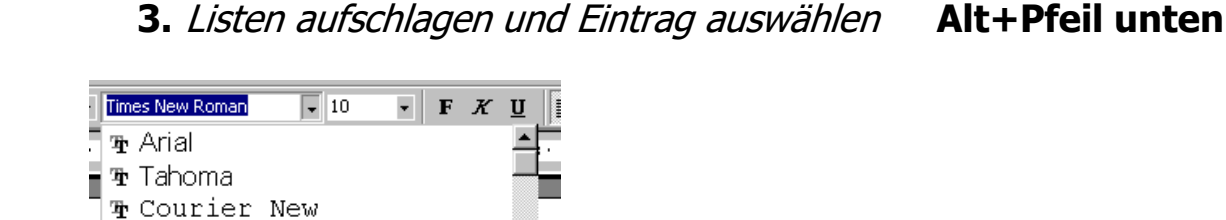

Eine Liste (erkennbar am Pfeil nach unten neben dem Listenfeld) schlagen Sie auf, in dem Sie Alt+Pfeilunten drücken. Tippen Sie bei langen Listen dann den Anfangsbuchstaben des gewünschten Eintrags, um schneller zum Ziel zu gelangen.

# **4.** Pull-Down Menüs **Alt+B**

Jedes Windows-Programm hat in der obersten Zeile im Fenster eine Reihe von Kommandowörtern stehen. Links beginnt es meist mit Datei, gefolgt von Bearbeiten usw. bis rechts Hilfe oder ?. Diese Kommandowörter könnten Sie mit der Maus anklicken um das darunter verborgene Pull-Down-Menü

Seite 2 von 7

### Netlife e.V. Kursmerkzettel "ohne Maus"

aufzuschlagen. Schneller geht es, indem Sie den unterstrichenen Buchstaben zusammen mit der Alt-Taste drücken.

Jetzt haben Sie schon die wichtigsten Tastenkürzel gelernt. Wenn Sie diese nun intensiv bei der täglichen Arbeit üben, dann werden Sie immer schneller ans Ziel kommen. Benutzen Sie die Tastenkürzel zunächst bei denjenigen Programmen und Arbeitsschritten, die Sie sehr häufig nutzen, also bei täglichen Routinearbeiten. Bei selten verwendeten Programmen ist der Erinnerungseffekt bei den unterstrichenen Buchstaben geringer. Diese Programme

sollten Sie erst später auf Tastaturkürzel umstellen.

## **5.** Bewegen und Markieren von Texten **Strg+C Strg+V...**

### $\frac{1}{\sqrt{2}}$  <mark>Rückgängig: Löschen Strg+2</mark><br> **U** <u>W</u>iederholen: Löschen Strg+Y<br>
V  $Stra+Z$ X. Ausschneiden  $Strg+2$ **The Mondayo** 图 Einfügen Stra+V Inhalte einfügen... .<br>Als Hyperlink einfügen Markierung löschen Entf Alles markieren Strg+A **d** Suchen... Strg+F Ersetzen... Strg+H Gehe zu...  $Strg+G$ Verknüpfungen...

Sie kennen sicher die Methode, Texte "Auszuschneiden" oder zu "Kopieren" und dann an anderer Stelle "Einzufügen". Im Menü "Bearbeiten" rechts sehen Sie, dass hinter diesen Begriffen noch Tastenkürzel stehen, nämlich Strg+X, Strg+V usw. Diese Kürzel können Sie verwenden, ohne vorher das Menü aufzuschlagen. Sie erscheinen hier wieder als Gedächtnis-Stütze, damit Sie keine Merkzettel an den Bildschirmrand kleben müssen.

Hier eine kleine Zusammenstellung: Strg+Z Rückgängig machen der letzten Aktion Strg+Y Wiederholen der letzten Aktion Strg+X Ausschneiden Strg+C Kopieren Strg+V Einfügen Entf Löschen Strg+A Alles markieren Strg+F Suchen (das benutzen Sie schon, oder?) Strg+H Ersetzen

Strg+G Gehe zu (Seitenzahl oder Textmarke)

Um sich mit der Schreibmarke schnell an die gewünschte Stelle in einem Text zu bewegen, gibt es folgende Kürzel:

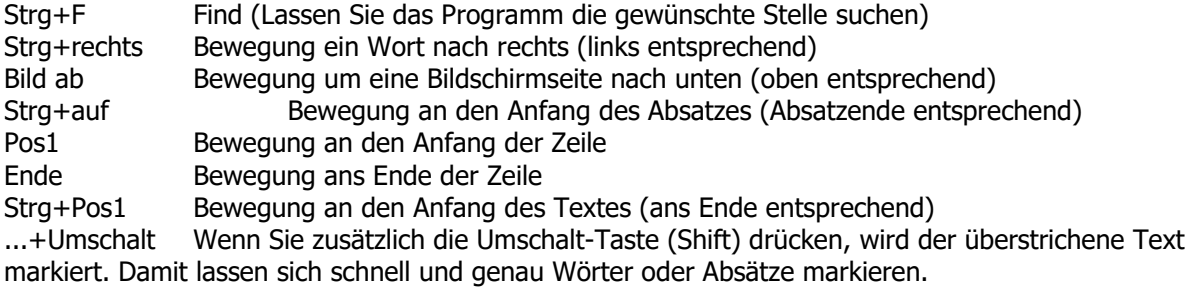

Zugegeben, die Anzahl der heutigen Tastenkürzel ist umfangreich. Aber der obere Teil muss nicht auswendig gelernt werden. Sie können sich diese mit Alt+B (Bearbeiten) im Pulldown-Menü immer wieder ansehen, bis Sie diese auswendig kennen. Die Tastenkürzel zum Bewegen im Text sind halbwegs einleuchtend und sollten leicht merkbar sein.

# **6.** Shortcuts zum Start von Programmen **Strg+Umschalt+X**

Die Programme, die Sie täglich für Routinearbeit nutzen, können Sie in jeder beliebigen Situation per Tastendruck starten. Beispielsweise starte ich das Deutsch-Englisch Wörterbuch, wenn ich in einer englischen Email ein Wort nicht kenne, oder zum Verfassen einer englischen Email ein Wort nachschlagen muss. Oder: Sie können den Taschenrechner genau dann starten, wenn Sie ihn brauchen und das Mitten aus der anderen Anwendung heraus. (Das Ergebnis können Sie dann in die Anwendung übertragen, siehe nächstes Kapitel). Selbstverständlich lassen sich auch die üblichen Office-Programme Word, Excel, Access, Powerpoint oder auch SAP und CADIM schnell auf den Bildschirm bringen.

Erstellen Sie dazu eine Verknüpfung zum jeweiligen Programm: Ziehen Sie die jeweilige EXE-Datei mit der Maus aus dem Explorer oder aus dem Arbeitsplatz auf den Desktop. (Das ginge auch mit der Tastatur. Aber das wird so selten gebraucht, dass hier die Maus das sinnvollere Instrument ist).

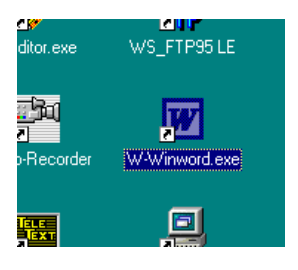

In der Verknüpfung tragen Sie über Eigenschaften im Reiter Verknüpfung die gewünschte Tastenkombination ein, hier z. B. Strg+Alt+W für Windword.

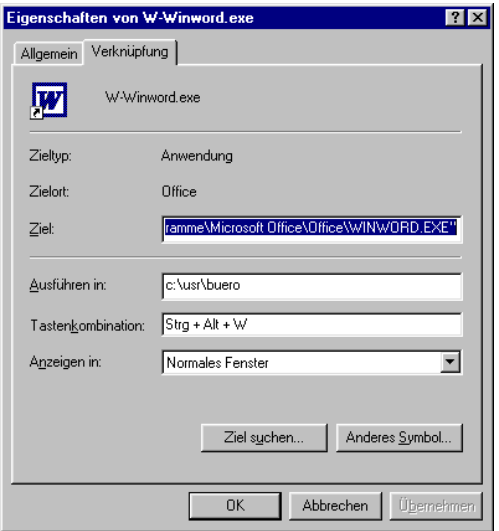

Damit lässt sich nun das Programm Winword mit Strg+Alt+W starten. Als Merkhilfe ändere ich die Unterschrift unter dem Desktop-Icon so ab, dass ich den verwendeten Buchstaben hervorhebe: W-Winword.exe. Das gilt für alle Verknüpfungen, die ich erstellt habe. Hier kommt eine kleine Liste, die sich für meine täglichen Arbeiten bewährt hat.

- A Access N NDOS Norton
- B Bildschirmschoner O Outlook
- C Cadim **P** PowerPoint
- D Excel (Daten) Q
- E ProSE R Doris Datenbank
- F Fehlerdatenbank S SAP
- G Geheimzahlen T TaschenRechner
- H Hex-Editor U
- I Internet Netscape V Visual Source Safe
- J frei (Notepad) W Word
- K Kalender (alt Win3.1) X Explorer

# **7.** Karteikarten-Reiter wechseln **Strg+Tab**

Bei Einstellungsmenüs wird mit mehreren Karteikarten mit Reitern gearbeitet. Der Wechsel zwischen diesen Karteikarten erfolgt mit der Tastenkombination **Strg+Tab.** Oder in der anderen Richtung mit **Strg+Shift+Tab.**

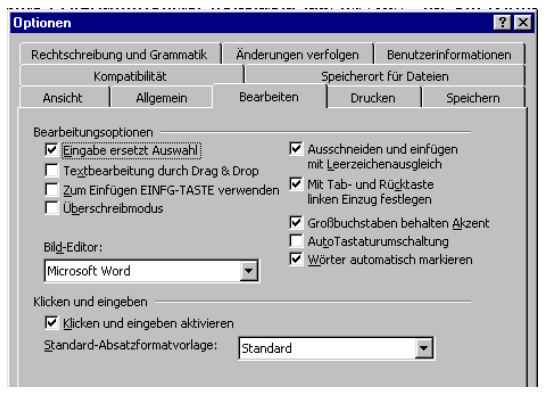

# 8. Programmspezifische Kürzel

Wenn Sie bis hierher gekommen sind, dann arbeiten Sie bereits sehr effektiv und zeitsparend. Hier stelle ich noch einige Tastenkürzel zusammen, die sich bei meiner täglichen Arbeit sehr bewährt haben:

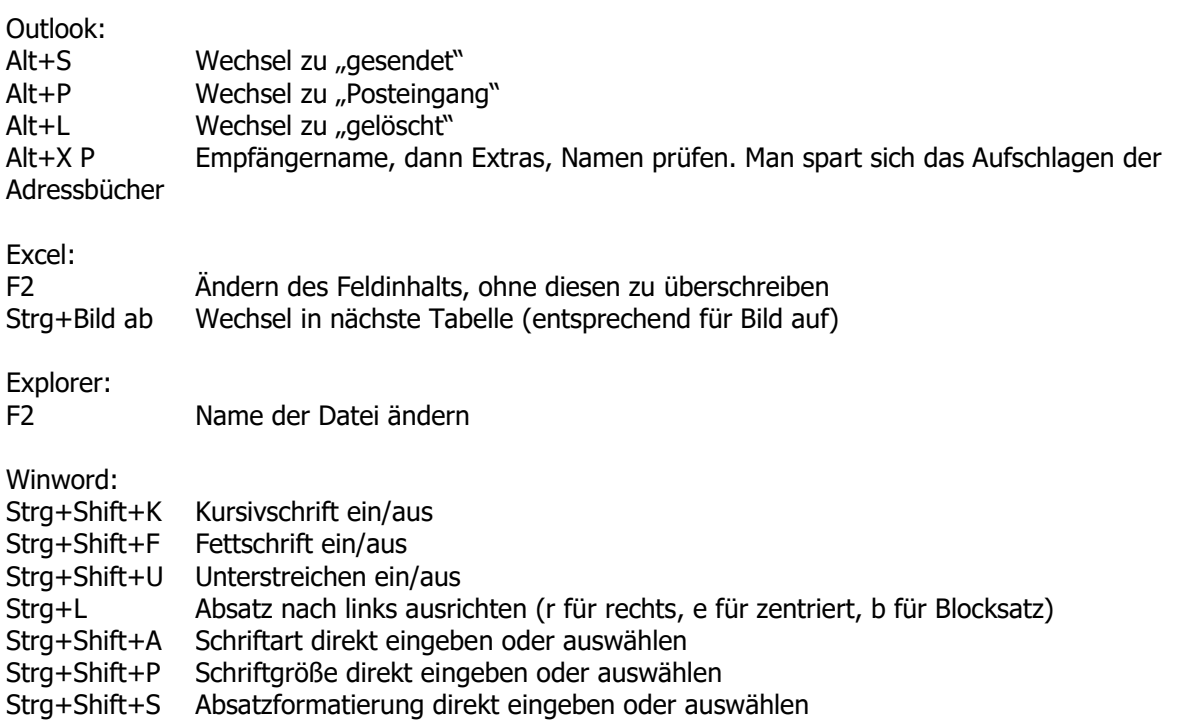

# 9 Ordner "Eigene Dateien" besser nutzen

Wenn Sie mit Microsoft-Produkten die Funktion "Datei Öffnen" oder "Datei Speichern unter" anwählen, dann wird Ihnen das Verzeichnis "Eigene Dateien" vorgeschlagen. Am Arbeitsplatz müssen Sie Ihre Dateien jedoch auf vorgegebenen Netzwerklaufwerken speichern, nicht auf der lokalen Platte (wo Eigene Dateien liegt). Eine gute Idee ist es daher, Ihre Netzwerklaufwerke bzw. Pfade, mit denen Sie zurzeit intensiv arbeiten, als Verknüpfung in "Eigene Dateien" anzulegen. Sie kommen dann ohne große Umwege tatsächlich zu Ihren eigenen Dateien.

Wie geht's? Ziehen Sie mit der Maus (seltene Nutzung ist ja sinnvoll) das Projektlaufwerk in das Verzeichnis C:\Eigene Dateien. Wiederholen Sie dies mit weiteren, häufig benutzen Laufwerken und Pfaden. Beim nächsten "Speichern unter" oder "Öffnen" werden Ihnen diese Laufwerke und Pfade angeboten.

# 10 Tastenkürzel ab Windows XP und spätere

WinStart+E öffnet den Windows-Explorer

WinStart+R öffnet das Fenster für Ausführen. Darin können Programmnamen direkt eingegeben werden. Beispiele: winword für WORD, excel für Excel, iexplore für Internet-Explorer, cmd für DOS-Box, es gibt History, so dass einmal getippte Programmnamen ausgewählt werden können.

- WinStart+D Desktop zeigen und alle Programme minimieren, bzw. alles rückgängig machen
- WinStart+M Minimiert alle Programme und zeigt den Desktop
- WinStart+F (Find) Suchfunktion starten

WinStart+L sperrt den PC (Lock). Man muss das Passwort neu eingeben

- WinStart+U Bildschirmhilfen wie Lupe und Tastatur starten
- WinStart+Q Query: Frage stellen
- WinStart+I Einstellungen
- WinStart+P Projizieren (zwei Bildschirme Beamer und Display)

WinStart+A Nachrichten

WinStart+K Connect

### Zusammenfassung von Tastenkürzel

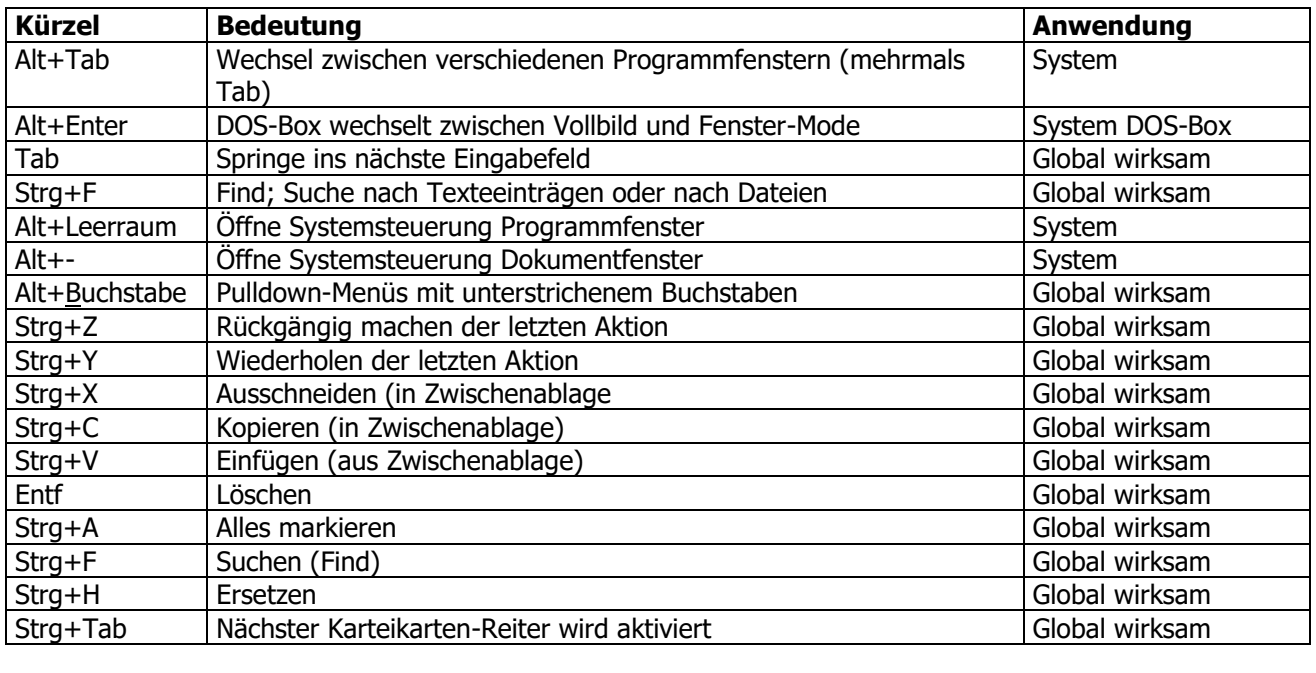

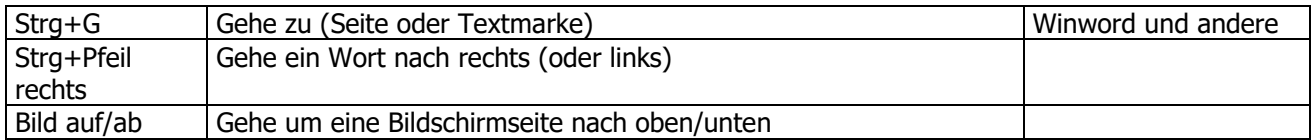

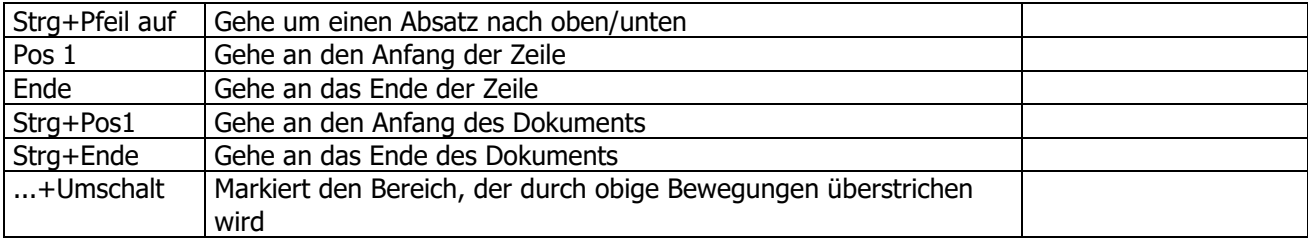

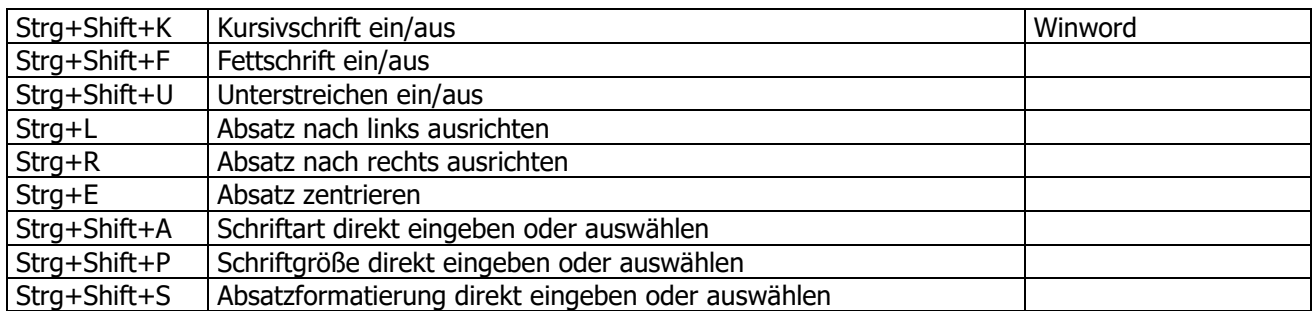

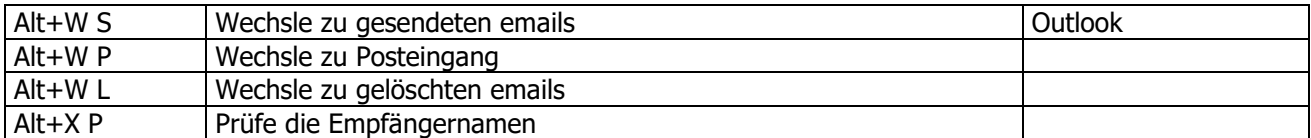

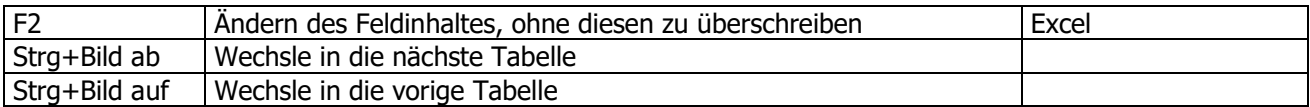

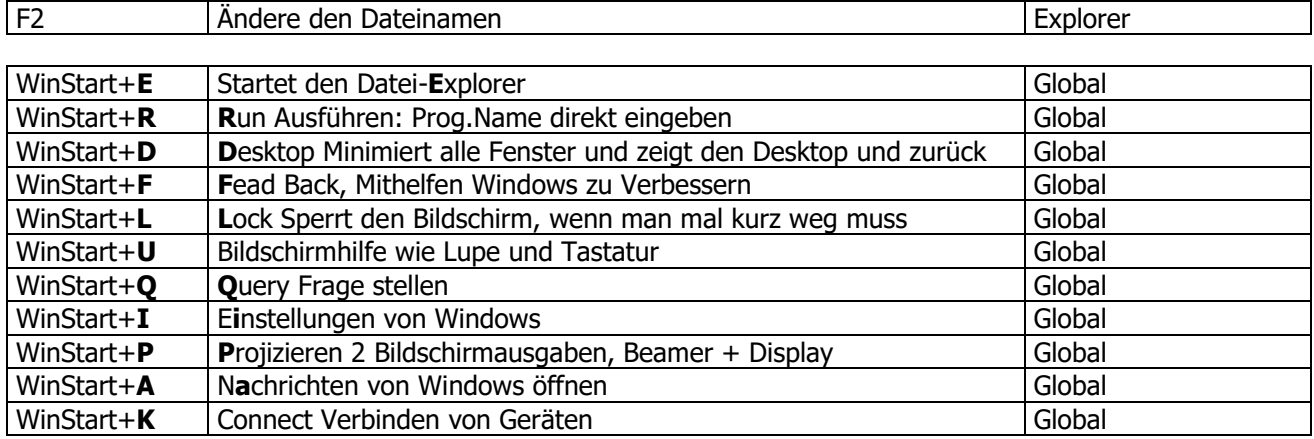